## Raffle Reports

Last Modified on 05/20/2022 4:19 pm EDT

## Revenue report

Overview of how much was raised through raffle ticket sales.

- 1. From the Admin Navigation, select Reports > Overview.
- 2. Select Raffles within the Revenue section OR click on Raffle Tickets within Summary.
- 3. Scroll down to the Details section.
- 4. To export select Copy, CSV, Excel, Pdf, or Print.
- 5. After clicking the preferred option, the file will download.

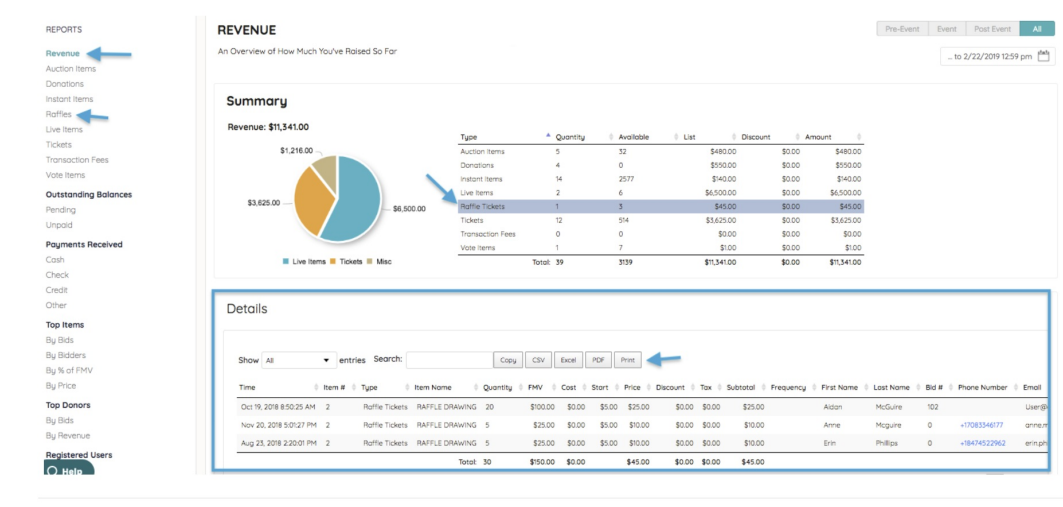

## Raffle Entries report

Overview of each raffle purchase entry, the item name, purchaser's first and last name and raffle ticket entry number assigned.

- 1. From the Admin Navigation, select Reports > Overview.
- 2. Scroll to Raffle within the Other Report section.
- 3. Click Entries.
- 4. To export select Copy, CSV, Excel, Pdf, or Print.
- 5. After clicking the preferred option, the file will download.

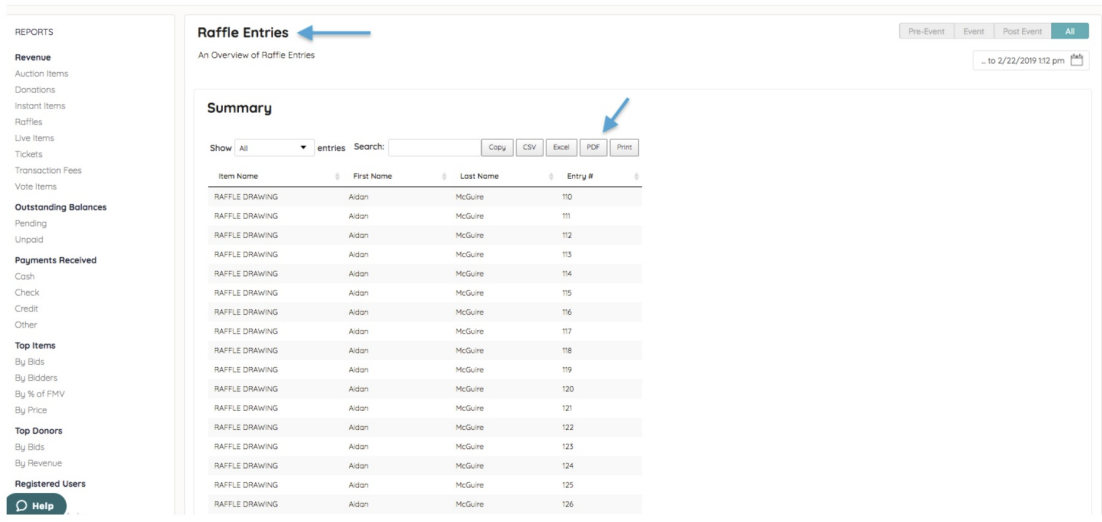